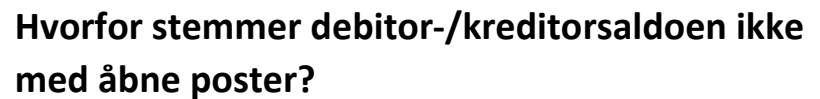

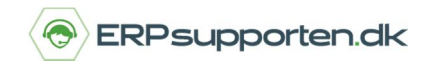

*Brugervejledning, Microsoft Dynamics C5 (op til version 2012)*

# **Der er forskel på saldoen og de åbne poster**

Du kan opleve, at der ikke er overensstemmelse mellem saldoen, som du kan se på debitor- /kreditorkartoteket og de åbne poster der kan ses i journalen.

## **Du kan lave en efterberegning af saldo**

Hvis du oplever dette, kan du foretage en efterberegning af saldoen ved at afvikle menupunktet [Efterberegn saldo]. Når du gør det, bliver alle åbne og godkendte poster beregnet, og saldovisningen opdateres.

Det efterfølgende gælder for både debitorer og kreditorer.

#### **Sådan genberegner du saldoen**

Du står i debitorkartoteket og klikker på menupunktet [Efterberegn saldo]

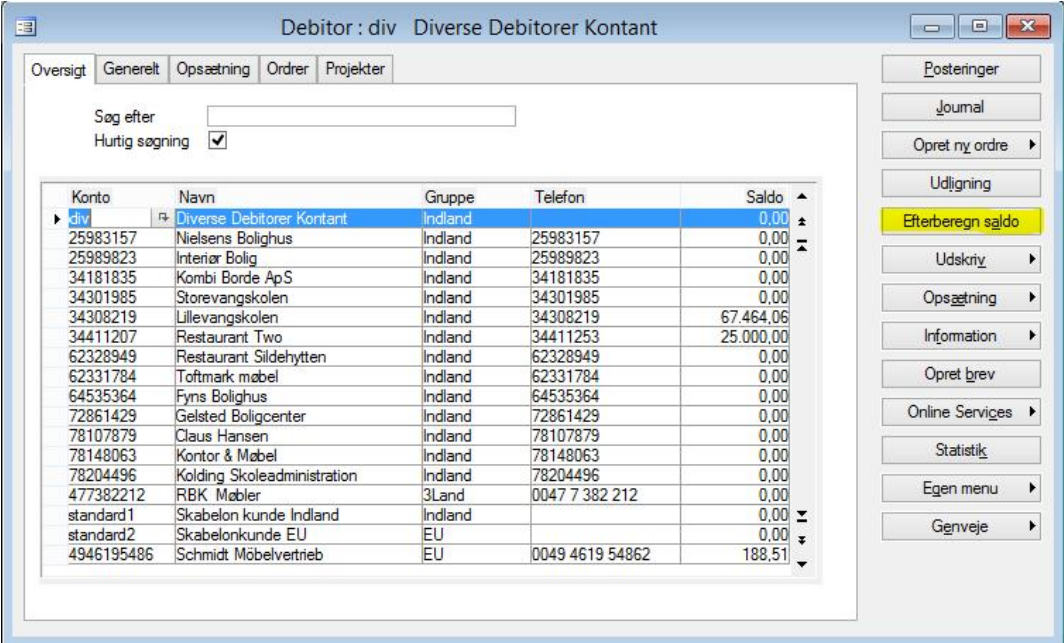

Alternativt kan du gå på *Debitor/Periodisk/Efterberegn saldi*

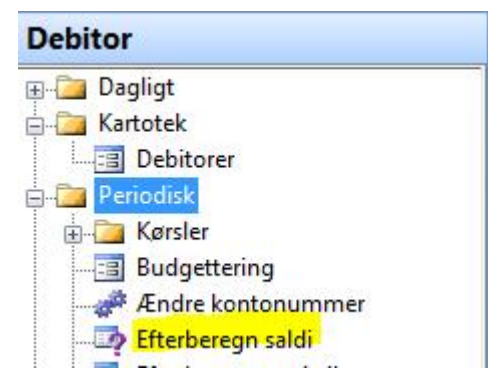

# **Hvorfor stemmer debitor-/kreditorsaldoen ikke med åbne poster?**

*Brugervejledning, Microsoft Dynamics C5 (op til version 2012)*

## **Efterberegn saldi for alle eller udvalgte debitorer**

动

Du kan enten efterberegne saldi for alle debitorer eller vælge at efterberegne et udsnit af udvalgte debitorer.

Efterberegn saldi

I det viste eksempel nedenfor efterberegnes saldi for de udvalgte debitorer, der er i intervallet mellem venstre og højre kolonnefelt, begge inklusive.

Hvis du efterlader felterne blanke, efterberegnes for alle debitorer.

OK Konto 25983157 62328949<sup>R</sup> Annuller Hvis du under *Debitor/Tilpasning/Parametre/Debitor* sætter flueben i feltet *Auto beregning af saldo*, vil

saldoen automatisk blive genberegnet på baggrund af åbne og godkendte poster, hver gang du går ind på en debitor.

Hvis du har en eller flere debitorer med mange åbne poster (typisk en kontantsalgs "Diverse" debitor), er det ikke nødvendigvis en god ide at sætte fluebenet, da posterne vil blive genberegnet hver gang, du går ind på debitoren. Det kan virke forstyrrende, hvis det tager lang tid at tilgå en debitor.

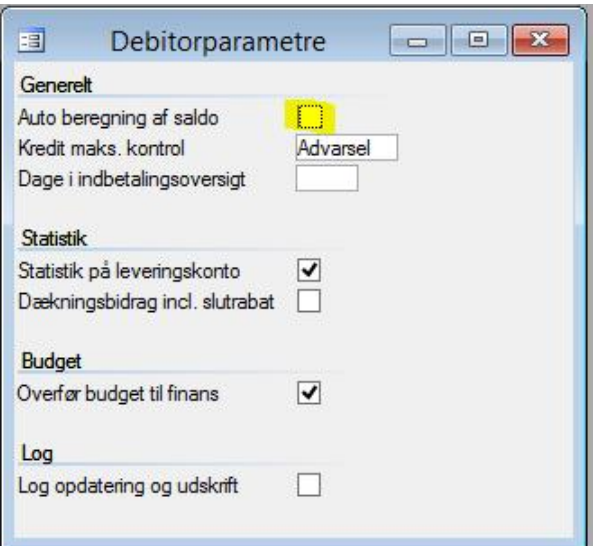

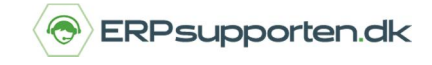

 $\begin{array}{c|c|c|c|c|c} \hline \multicolumn{3}{c|}{\mathbf{C}} & \multicolumn{3}{c|}{\mathbf{C}} & \multicolumn{3}{c|}{\mathbf{X}} \\\hline \multicolumn{3}{c|}{\mathbf{C}} & \multicolumn{3}{c|}{\mathbf{C}} & \multicolumn{3}{c|}{\mathbf{X}} \\\hline \multicolumn{3}{c|}{\mathbf{C}} & \multicolumn{3}{c|}{\mathbf{C}} & \multicolumn{3}{c|}{\mathbf{X}} \\\hline \multicolumn{3}{c|}{\mathbf{C}} & \multicolumn{3}{c|}{\mathbf{C}} & \multicolumn$